<編集日:R1 2012.1.22>

# DAC9018S オプション PIC FFDAC9018S 操作マニュアル

#### <注意>

本キットをつかって生じた感電、火災等の一切のトラブルについては、当方は責任を負いませんのでご了承 ください。また、基板、回路図、マニュアル等の著作権は放棄していませんので、その一部あるいは全体を 無断で第3者に対して使用することはできません。

1.はじめに

 本 IC(プログラム済み PIC16F886)は DAC9018S のオリジナルの制御マイコンと換装することで、ES9018 の機能をより多く使うことが可能なオプションマイコン(FFDAC9018S)です。本マイコンでは複数台の DAC9018S と通信する機能がありますので、2枚以上使用する場合でも、1台目(マスター)の設定内容 を他のDAC(スレーブ)と共通化することができます。多機能の実現のため LCD ならびにプッシュス イッチを取り付ける必要がありますが、ES9018S をより深く使いたいというニーズに適していると思い ます。

2.接続方法

(1)LCDの接続

 本マイコンを使用するために16桁×2行の 14 ピンの LCD が必須になります。使用可能な液晶は秋 月電子等で簡単に入手できます。下表を参考にして準備ください。

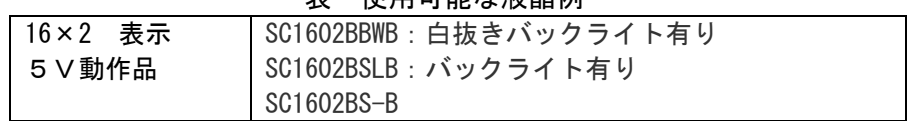

主 康用可能分泌且例

LCD と基板(CN3)の接続には 14 ピンのフラットケーブルが便利です。LCD は 7×2 ピンに対して、基板 側は 7×3ピンになっています。これは、LCD のコネクタ端子を出す方向(部品面側あるいは半田面側) により1番ピンの位置が反対になることに対応させるための処置です。基板(CN3)の▽印(1番ピン) が LCD の1番ピンに合うように接続してください。また、LCD を使用する場合には VR1(10~20kΩ)も LCD の表示コントラストを調整するために必要なものですから実装してください。

(2)スイッチの接続

 本マイコンを使用するためには機能切り替えのために最低2個のプッシュスイッチが必要です。これ らのスイッチはパラメータ変更あるいは、設定項目(メニュー)変更に使用します。下図を参照にして 取り付けてください。なお機能切り替えスイッチを取り付ける場合は DAC9018S をマスターモードとし て使用します。

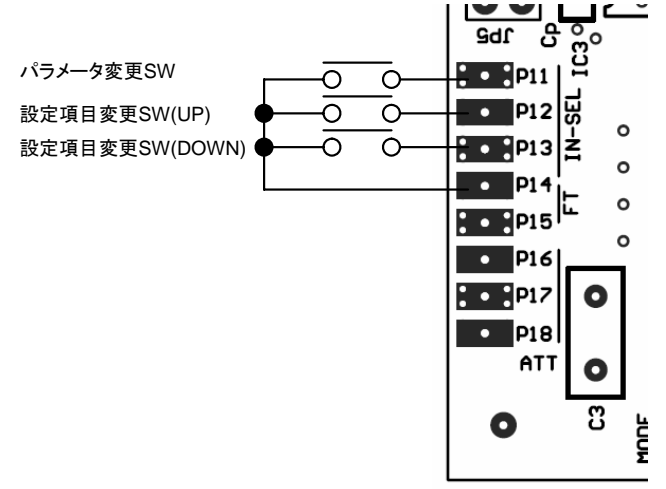

図 プッシュスイッチの取り付け

基板端子 まんじゅう 機能 かいかん せいしょう 備考 おんじょう はんしょう P11 | パラメータ変更用 | 必要 P12 | 設定項目変更用(UP) | 必要 P13 | 設定項目変更用(DOWN) | 必須ではない

表 プッシュスイッチの機能

(3)複数の DAC9018S との接続 (DAC 間通信)

基板端子 P15 は基板間の通信のための入出力端子となります。DAC9018S を複数台同時使用する場合は 基板間の P15 を共通接続します。なお、オプション PIC をすべての DAC9018S に搭載し、1台のみをマ スターモード(他はスレーブモード)に設定します。モード設定法については後述します。

表 通信ポート(P15)の機能

| 基   | 機能          |      |
|-----|-------------|------|
| P15 | パラメータ情報出力端子 | マスター |
| P15 | パラメータ情報入力端子 |      |

4.モード設定方法等

4-1.モード設定

本マイコンは電源投入時に基板上のジャンパー群 S1~S5 の状態を読みとり、DAC 基板の動作モードを 設定します。下表を参考にして設定してください。1枚のみで DAC9018S をステレオモードで使用する 場合はジャンパーの設定不要です(全て開放)。

| ジャンパー          | 名称&機能説明                                                                                                    | 設定機能                    |                        |
|----------------|----------------------------------------------------------------------------------------------------|-------------------------|------------------------|
|                |                                                                                                    | 開放                      | 接続                     |
| S <sub>1</sub> | MASTER/SLAVE<br>マスターモードではLCD 表示、機能選択ス<br>イッチ接続、通信出力が可能になります。ス<br>レーブにした場合は通信は入力のみになり、<br>外部からの制御データによりコントロールさ<br>れます。 | <b>MASTER</b><br>(マスター) | <b>SLAVE</b><br>(スレーブ) |
| S <sub>2</sub> | <b>PHASE</b><br>出力の位相を設定します。                                                                                          | <b>NORMAL</b><br>(非反転)  | <b>REVERSE</b><br>(反転) |
| S <sub>3</sub> | POLARITY<br>DAC の出力端子 A, B の極性を設定します。解<br>放時はA,Bは互いに逆相になり、差動アンプ<br>で受けますす。接続時には同相になります。                               | A. B 逆位相<br>(差動出力)      | A, B 同位相               |
| S <sub>4</sub> | STERO/MONO<br>ステレオ、モノの選択です。モノ選択時は<br>左右の設定は S5 にて行います。                                                                | <b>STEREO</b>           | MONORAL                |
| S <sub>5</sub> | $LEFT/RIGHTT$ (*1)                                                                                                    | <b>LEFT</b>             | <b>RIGHT</b>           |

表 ジャンパーの設定機能

(\*1)S4 が接続された場合にのみ有効です。

<設定例>

(1)DAC9018S を1枚使用(ステレオ)する場合

全てのジャンパーは開放とします。

(2)DAC9018S を2枚使用(モノラル)する場合>

 DAC9018S の出力は E-A と O-A を共通接続、また E-B と O-B を共通接続として IV 回路に接続します。 また LCD や設定スイッチは1枚目(マスター)に接続します。

| 2х.<br>4 7人以用時のノキンパ<br>ᇝᇨᢧ |            |            |  |
|----------------------------|------------|------------|--|
|                            | 1枚目 (左 CH) | 2枚目 (右 CH) |  |
| S1                         | 開放(マスター)   | 接続 (スレーブ)  |  |
| S2                         | 開放         | 開放         |  |
| S3                         | 開放         | 開放         |  |
| S4                         | 接続         | 接続         |  |
| S5                         | 開放         | 接続         |  |

2枚使用時のジャンパー設定例

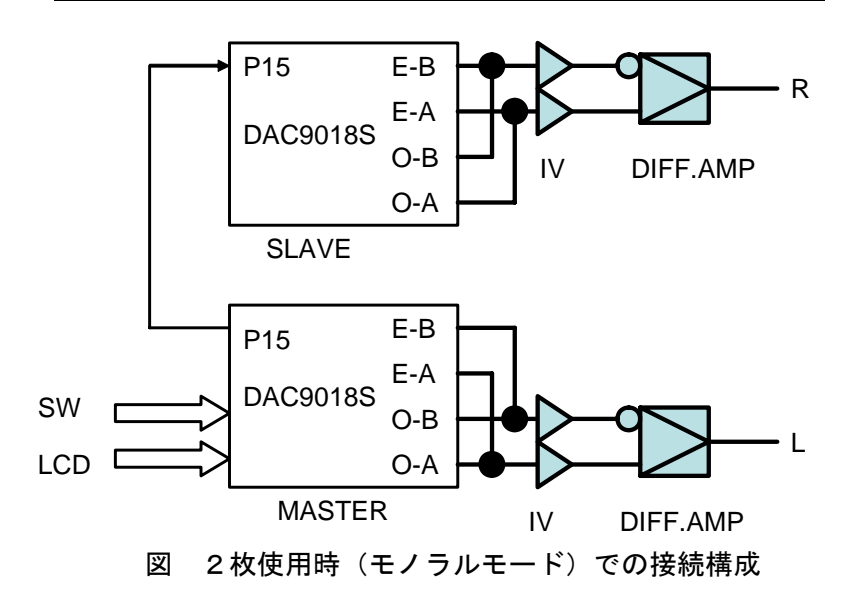

 ディジタルオーディオ入力の接続は全ての基板に対して SPDIF信号、PCM信号ともパラに接続します。 各基板の SPDIF 信号には 75Ωの終端抵抗(R1-R4)が入っていますがスレーブ側は取り外してください。 DSD 入力は左右の基板毎にそれぞれのデータ信号が入力されるように設定します(ケーブルあるいは基 板側で設定)。基板側で設定する場合は下図を参照してください。

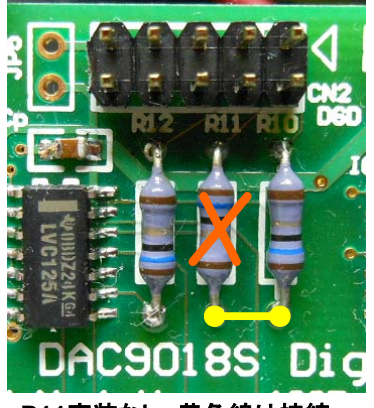

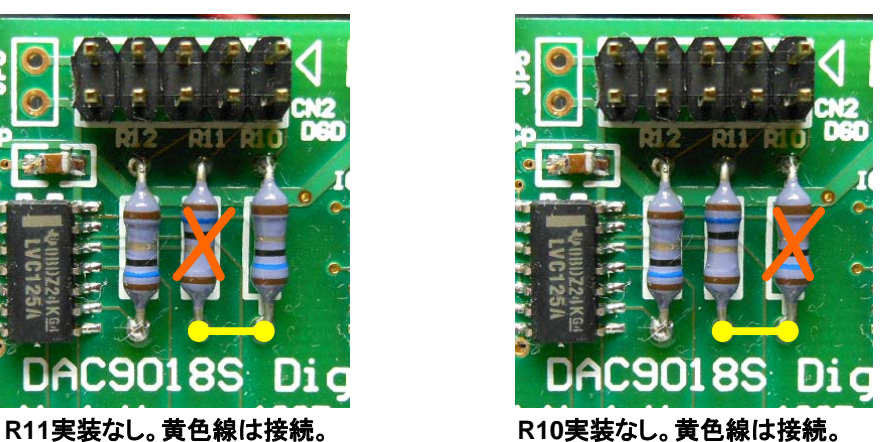

左チャンネルに設定する場合 右チャンネルに設定する場合 図 DSD 入力時にモノラル出力とする場合の基板の設定

(2)DAC9018S を4枚使用(パラレルモノラル)する場合>

 1 枚の DAC9018S の出力 E-A,O-A,E-B,O-B を共通接続として片側の IV 回路に接続して使用します。 LCD や設定スイッチは1枚目(マスター)に接続します。なお、この接続で使用する場合はIVアンプ に相当の電流が流れます(60mA 以上)。ドライブ能力の高い IV アンプを使用してください。

|    | 1 枚目 (左 CH-A) | 2 枚目 (左 CH-B) | 3枚目 (右 CH-A) | 4枚目 (右 CH-B) |
|----|---------------|---------------|--------------|--------------|
|    | 開放<br>(マスター)  | 接続<br>(スレーブ)  | 接続<br>(スレーブ) | 接続<br>(スレーブ  |
| S2 | 開放            | 接続            | 開放           | 接続           |
| S3 | 接続            | 接続            | 接続           | 接続           |
| S4 | 接続            | 接続            | 接続           | 接続           |
| S5 | 開放            | 開放            | 接続           | 接続           |

表 4枚使用時のジャンパー設定例

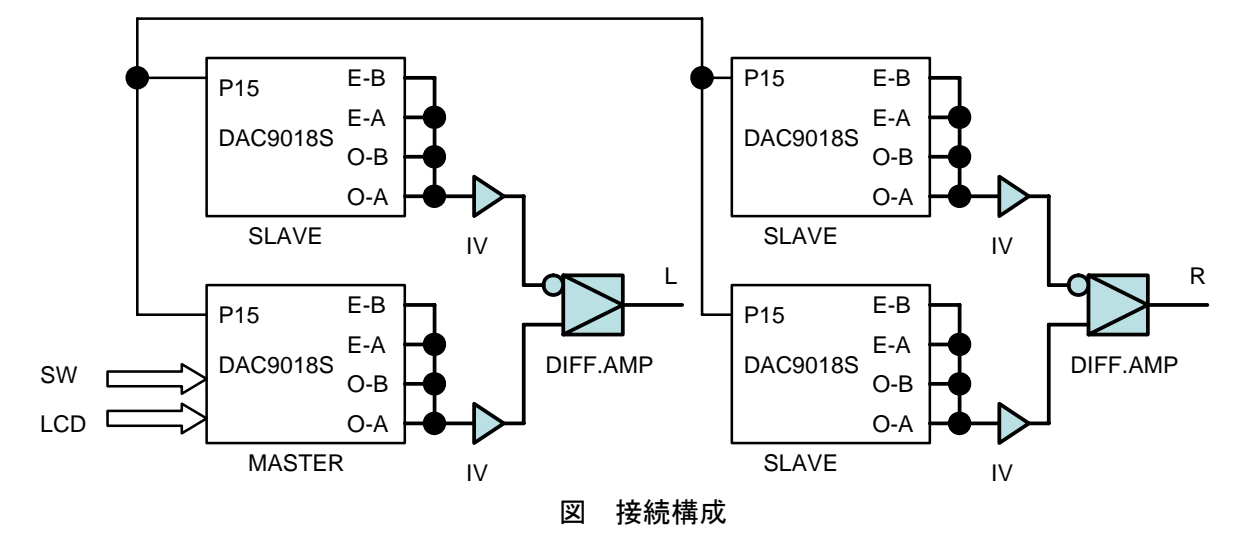

 ディジタルオーディオ入力の接続は2枚使用時と同様に全ての基板に対して SPDIF 信号、PCM 信号と もパラに接続します。注意点は2枚接続時と同じなので省略します。

 $4-2$ . MUTE制御

ジャンパー設定の S6 は MUTE 制御信号出力端子として機能します(マスターモード時)。電源投入後 に出力レベルHとなります。また、DAC 動作中も PLL がアンロックになれば出力レベルLになるように 制御しています。シンプル IV 基板(DUAL OPA 版)と接続する場合は S6 と MUTE 端子(P17)を接続して使用 します。

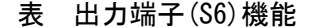

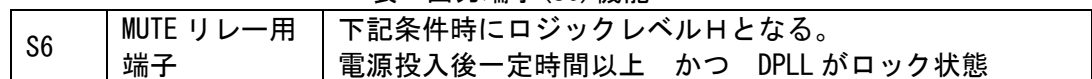

S6 を MUTE 制御信号としてリレー動作させる場合には、基板裏面の一部プルアップ抵抗をはずしてくだ さい。はずす抵抗は下図を参照してください。これは、電源投入直後でのリレーの誤動作を防ぐための 措置です。

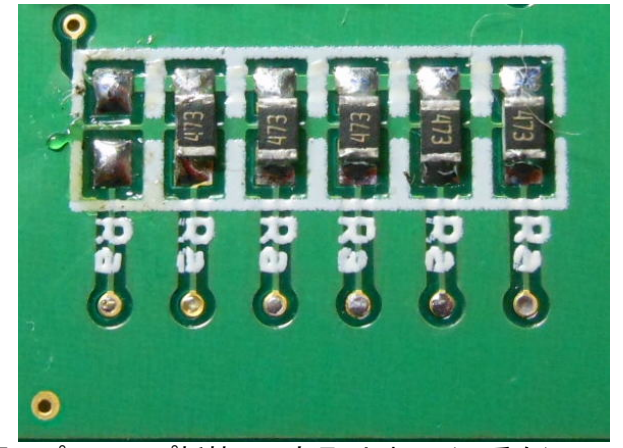

図 プルアップ抵抗の一部取り外し(一番左) MUTE 制御信号の取り出し位置

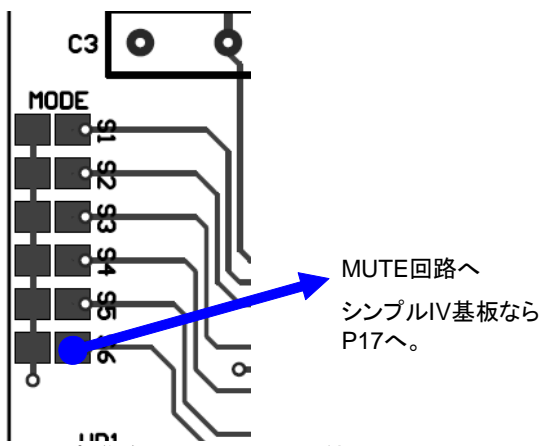

### 6.操作方法

操作には P11~P13 に接続された3つのプッシュスイッチ(SW1~3)を用います。 それぞれのスイッチの機能は下表のようになっています。

| スイッチ      | 機能                    | 説明                    |
|-----------|-----------------------|-----------------------|
| (接続端子)    |                       |                       |
| SW1 (P11) | パラメータ変更               | スイッチを押すたびにパラメータを変更    |
|           |                       | します。                  |
| SW2 (P12) | 設定項目(メニュ)変更 (UP)      | スイッチを押すと次の設定項目に変更し    |
|           |                       | ます。 電源投入時は設定項目ゼロ (フロン |
|           |                       | トページ)になります。           |
| SW3 (P13) | 設 定 項 目 ( メ ニ ュ ) 変 更 | スイッチを押すと1つ前の設定項目 (メニ  |
|           | (DOWN)                | ュー)に戻ります。             |

表 プッシュスイッチの機能

設定項目は0~8の9項目あります。下表に各項目と設定パラメータについて説明します。

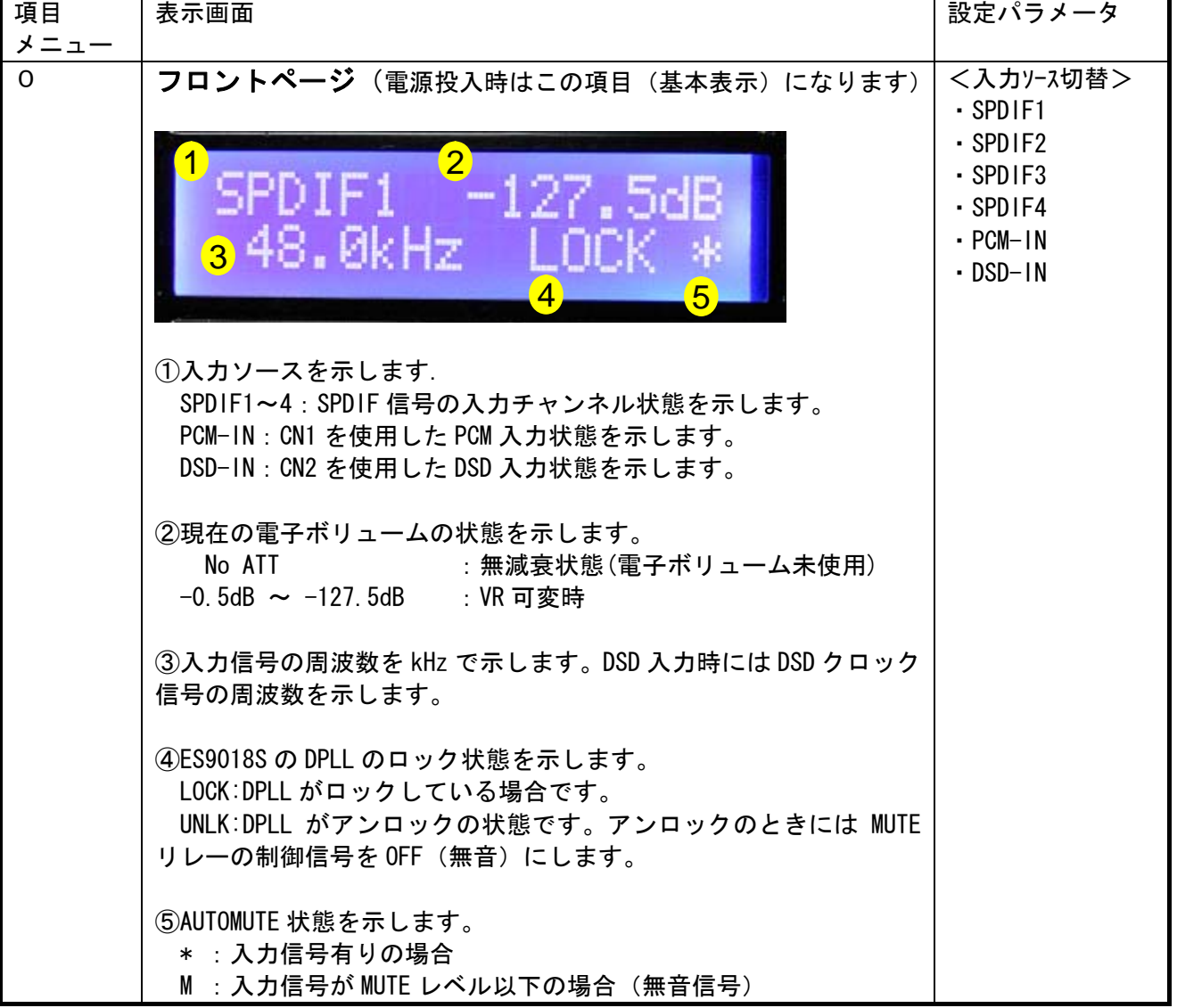

表 項目と LCD 表示および設定パラメータ

| 項目<br>メニュー   | 表示画面                                                                                                    | 設定パラメータ                                                               |
|--------------|----------------------------------------------------------------------------------------------------|-----------------------------------------------------------------------|
| $\mathbf{1}$ | DPLL_NUM レジスター値表示<br>M01.<br>DPLL.<br>148005.275Hz<br>①DPLL レジスターの値を示します。表示方法はパラーメータで変更<br>可能です。DPLL レジスターは 32Bit のレジスターであり、この値か<br>ら入力周波数Fを換算することができます。<br>F=(DPLL_NUM×マスタクロック(*))/4294967296<br>(*) DAC9018S では 100MHz<br>この表示では周波数に換算した値とレジスタの直読値、そして下位<br>16Bitの2進数表示ができるようにしています。                                                                                                    | <表示切替><br>・Hz 表示<br>・レジスタ直読<br>$(32B$ i tHEX)<br>・2進表示<br>(下位 16Bit)  |
| $\mathbf{2}$ | DPLL BANDWIDTH 設定<br>M02 DPLL BAND−W<br><mark>n</mark> Best<br>2 LUUK                                                                                                    | <設定値><br>Best<br>No<br>Lowest<br>Low<br>Med-Low<br>Medium<br>Med-High |
|              | ① DPLL BANDWIDTHの状態を示します。<br>Best: Use the best DPLL bandwidth setting<br>(すべての状態でロックする設定)<br>No : No Bandwidth<br>Lowest : Lowest Bandwidth<br>Low : Low Bandwidth<br>Med-Low: Med-Low Bandwidth<br>Medium : Medium Bandwidth<br>Med-High : Med-High Bandwidth<br>High : High Bandwidth<br>Highest : Highest Bandwidth<br>LOWEST がもっとも厳しい設定で Highest になるほどロックしやす<br>くなります。Best は自動的にロックする状態に設定します。<br>② 現在の DPLL のロック/アンロック状態を示します。<br>LOCK : DPLL がロック状態<br>UNLK : DPLL がアンロック状態 | High<br>Highest                                                       |
| 3            | JITTER REDUCTION 有無の設定<br>03. Jitter Red.<br>USE reduction<br>① JITTER REDUCTION の使用有無を示します。<br>USE reduction :<br>使用する<br>BYPASS reduction : 使用しない。                                                                                                    | <設定値><br>USE reduction<br>BYPASS reduction                            |

表 項目と LCD 表示および設定パラメータ(つづき)

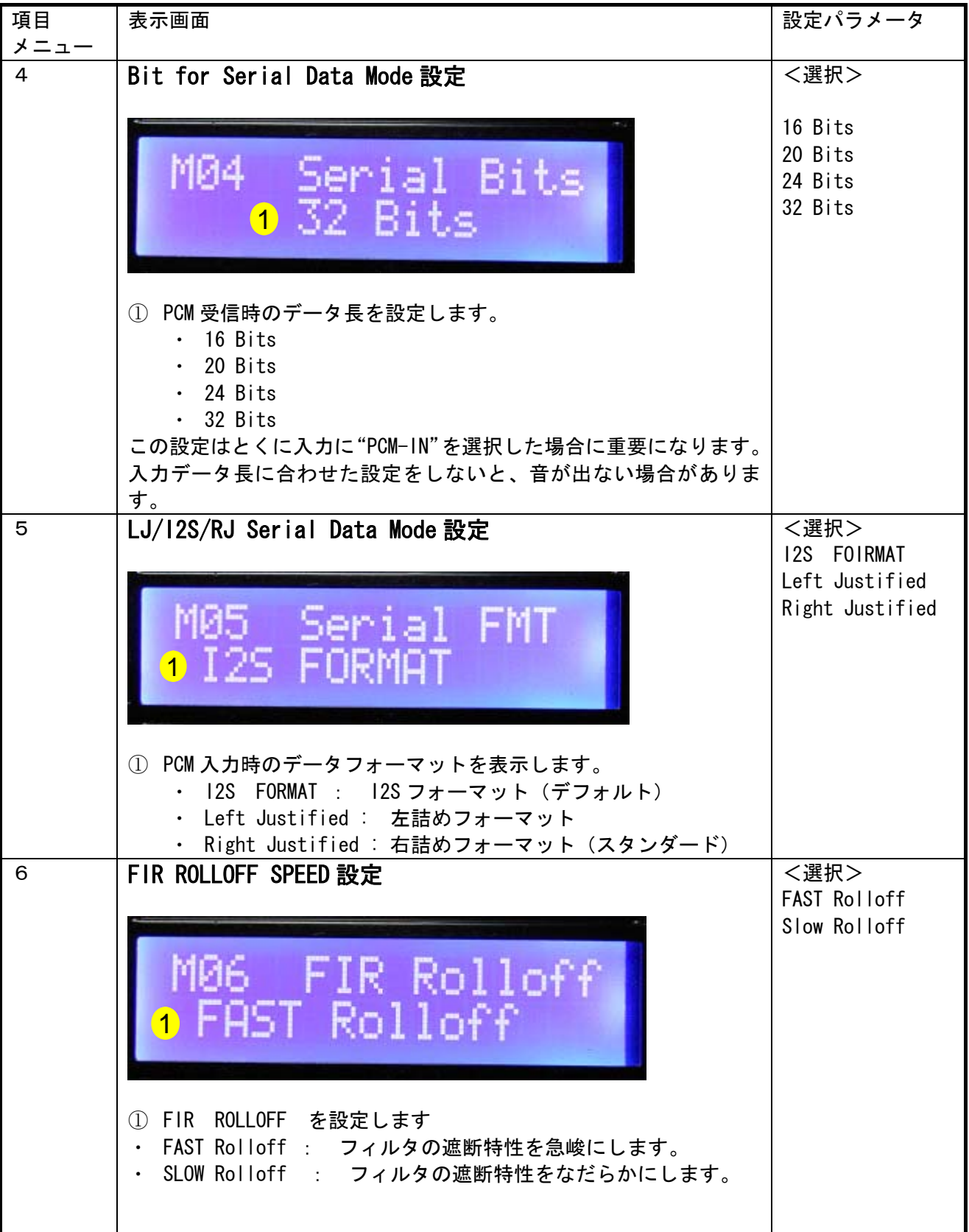

## 表 項目と LCD 表示および設定パラメータ(つづき)

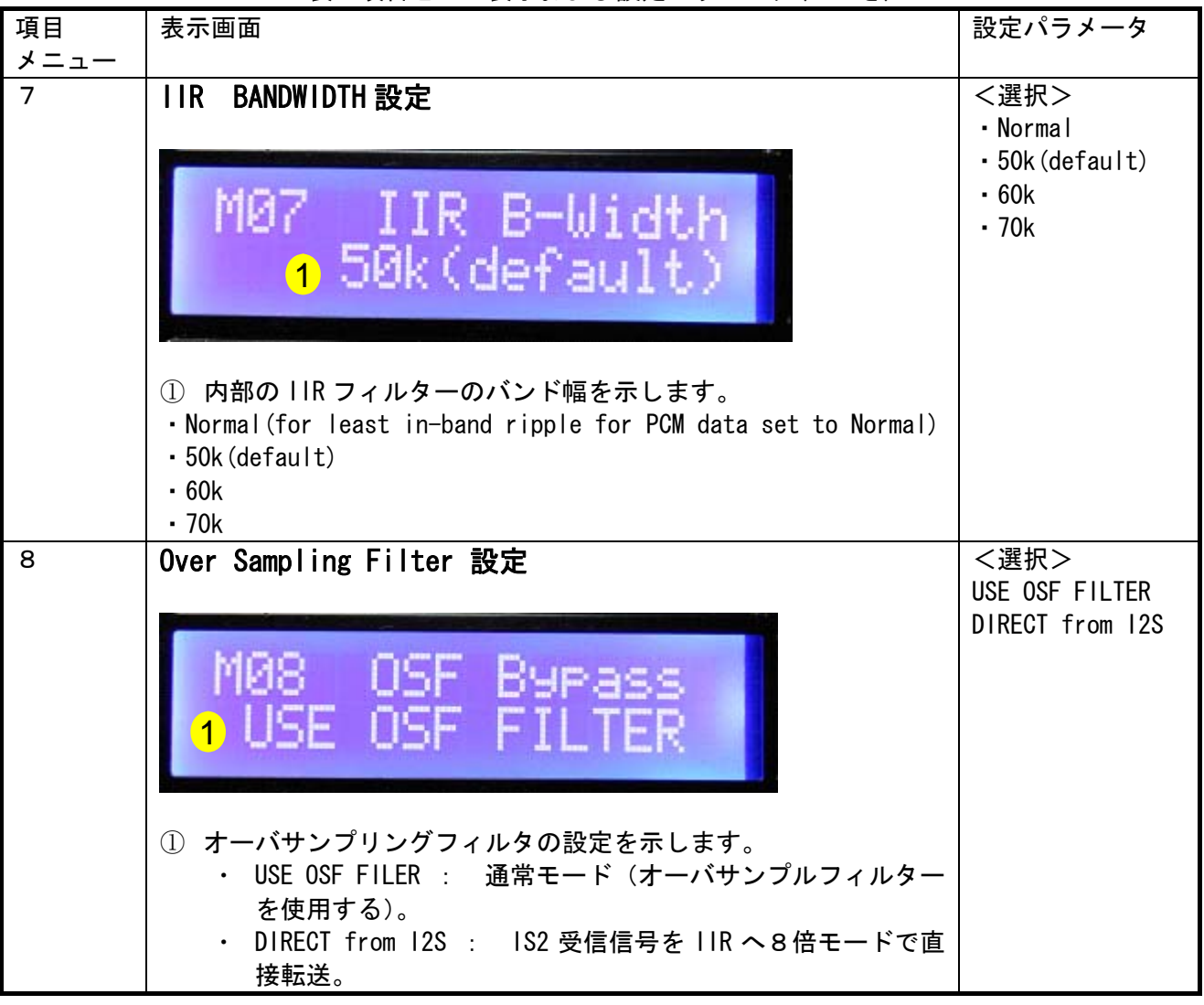

### 表 項目と LCD 表示および設定パラメータ(つづき)

7.初期化方法

設定スイッチで変更したパラメータはPICマイコンの EEPROM に書き込みますので、次回起動時に は再設定不要です。初期状態に戻すには、パラメータ変更スイッチ(P11)を押しながら、電源を投入し てください。

8.更新記録

R1 2012.1.22 初版